## **EZA : تالیف و بررسی** Fun150 Modbus RTU StandardFATEK PLC **نویسی برنامه**

**از این فانکشن جهت اتصال دو یا چند** PLC **و یا اتصال** PLC **به وسایل جانبی از طریق استاندارد** MODBUS ASCII/RTU **استفاده میشود.**

- 150FUN **می تواند از طریق** 485RS 232,RS **ارتباط برقرار کند. این فانکشن در برنامه پی ال سی** MASTER **نوشته می شود.**
- **می که تجهیزاتی تمام در**) Baud rate , Parity , Data bits , Stop bit) **ثابت پارامترهای و** Station number **خواهیم با هم ارتباط دهیم باید با یکدیگر برابر باشند. این فانکشن ارتباط مابین** 247 **ایستگاه جانبی را میتواند برقرار نماید. پارامترهای مربوط به** 150 FUN **ودر صورت لزوم تغییر** out**-**Time **و** Delay Transaction **تنظیم شوند. برای تنظیم پورت باید از مسیر** SETTING>>PLC **در حالت** ONLINE **می توان پورت را تنظیم کرد.**

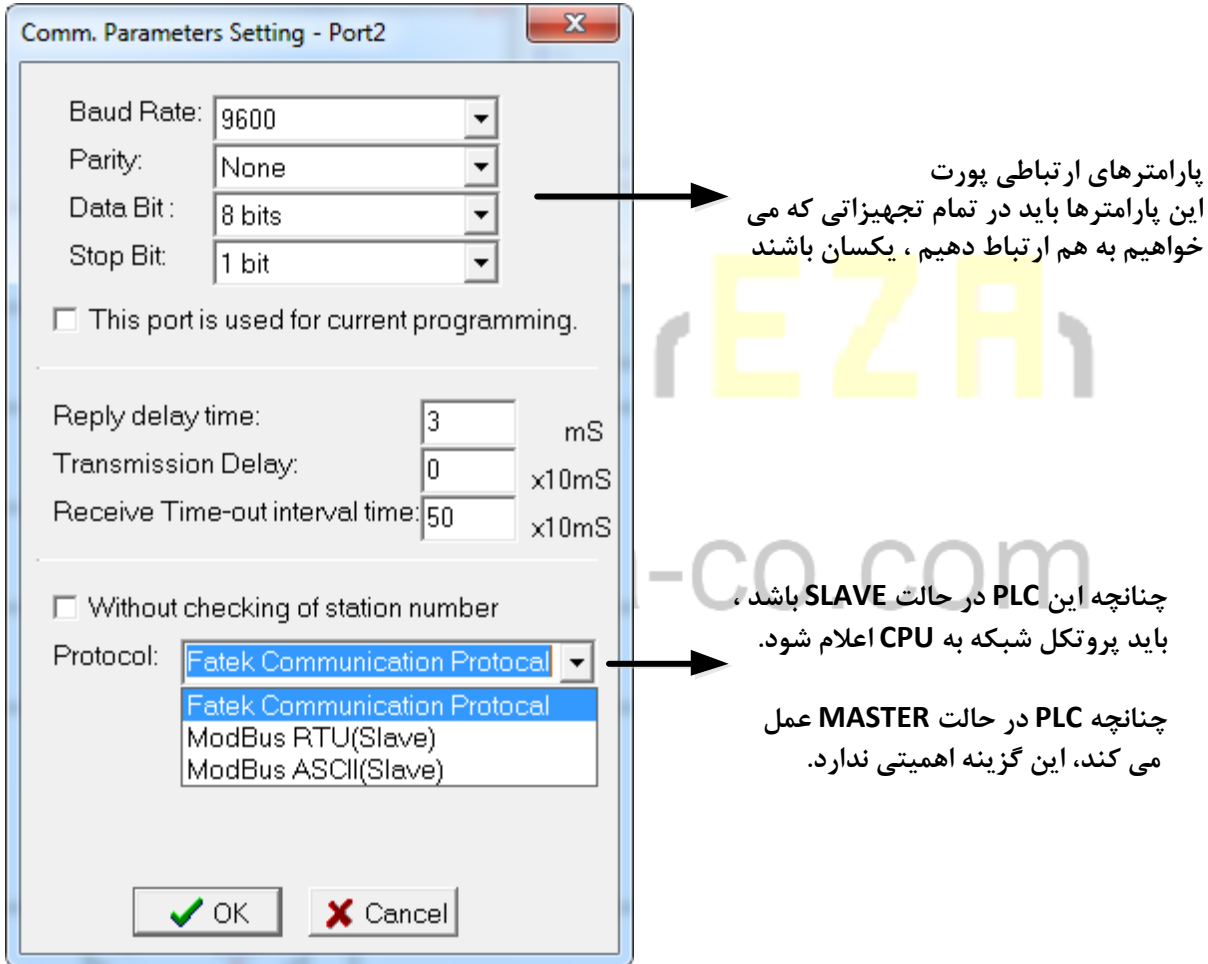

- **بعد از تنظیم پورت عدد مربوط به آن در رجیسترهای خاص هر پورت قرار داده می شود و چنانچه می خواهیم که تنظیمات پورت در پروژه ذخیره شود باید در برنامه با استفاده از تابع** 8 (MOVE (**این اعداد را در رجیسترها قرار دهیم.**
	- **رجیسترهای مربوط به پورتها ارتباطی :**

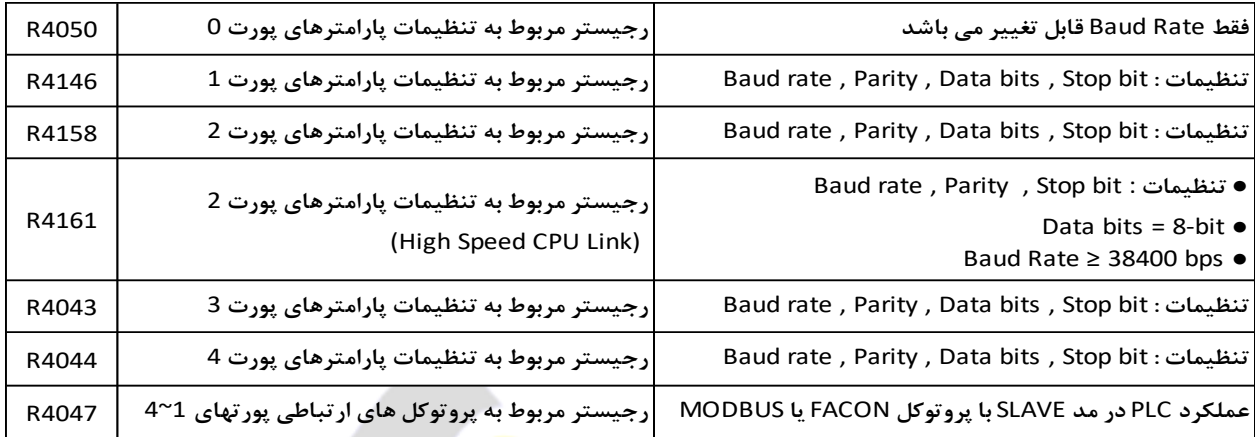

## www.eza-co.com

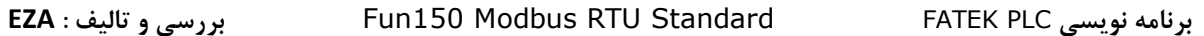

 **برای استفاده از تابع** <sup>150</sup> **ابتدا باید جدول مربوط به آنرا تشکیل داد. جدول مربوط به ارسال و دریافت اطالعات برروی پی ال سی** MASTER **تنظیم می شود. نام جدول برای فانکشن** 150 **و استاندارد مدباس،** TABLE MASTER MODBUS **می باشد.**

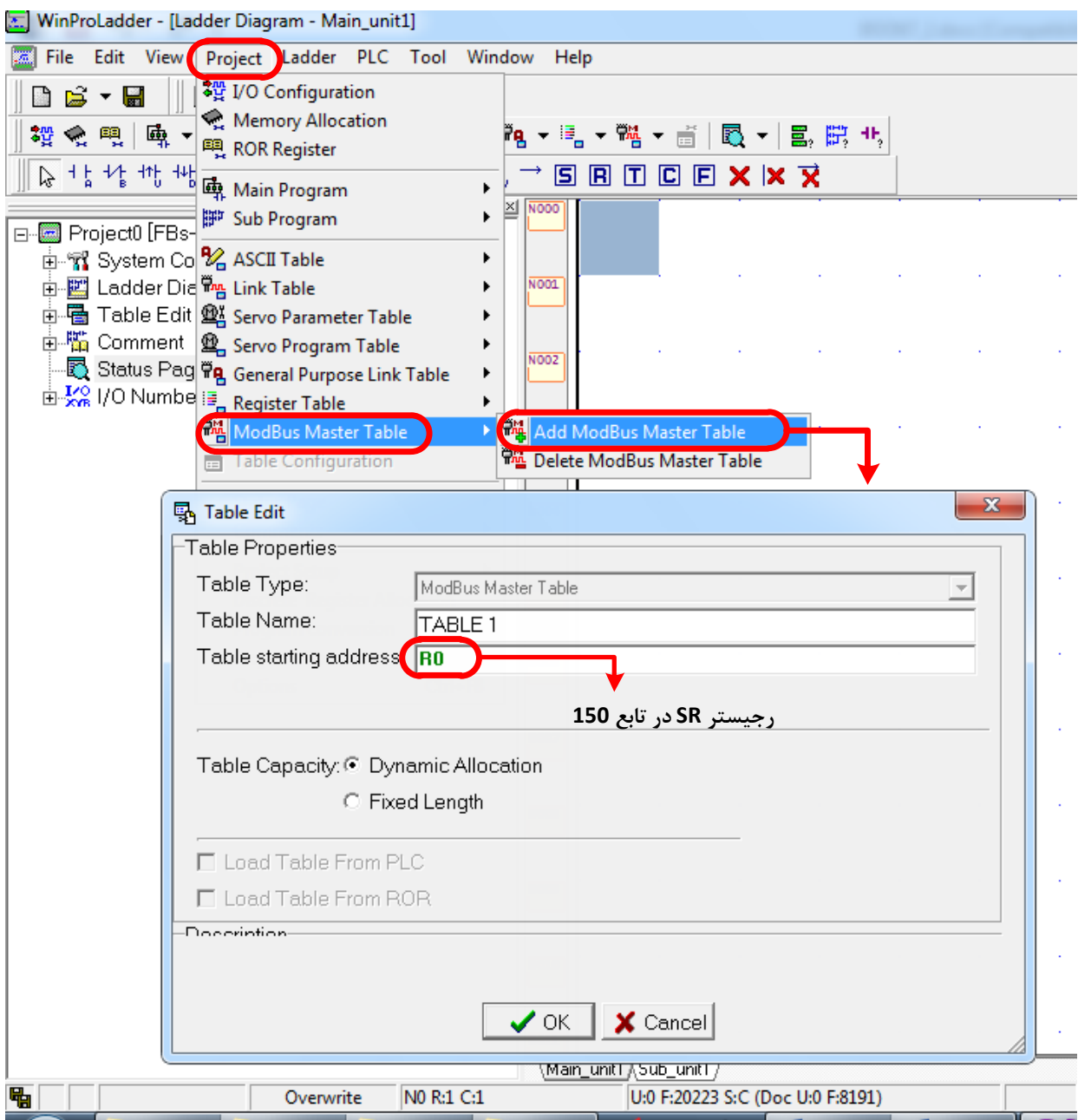

## **EZA : تالیف و بررسی** Fun150 Modbus RTU StandardFATEK PLC **نویسی برنامه**

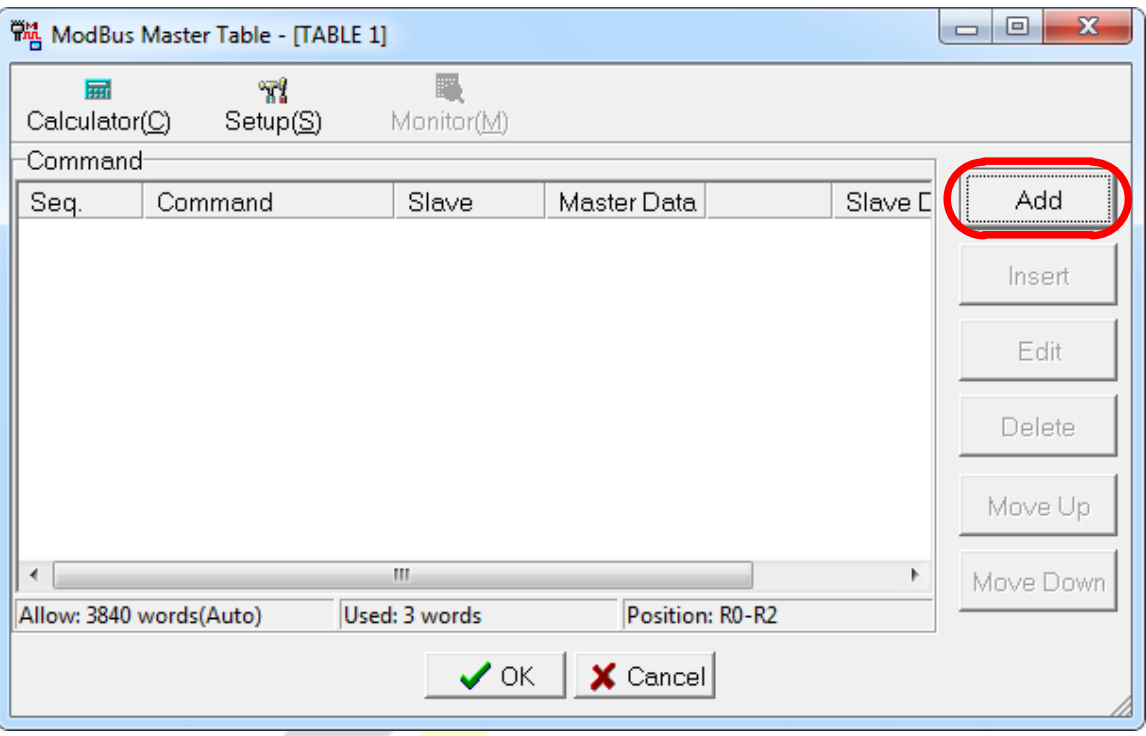

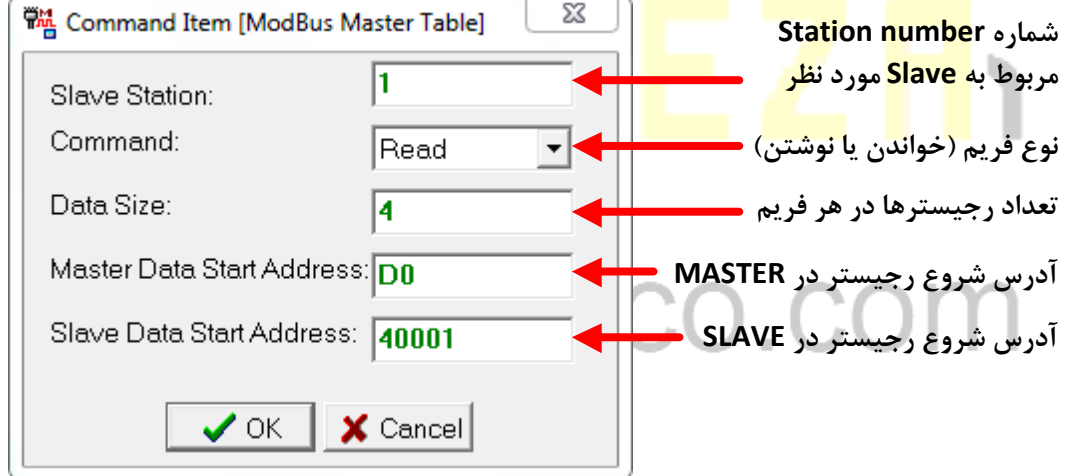

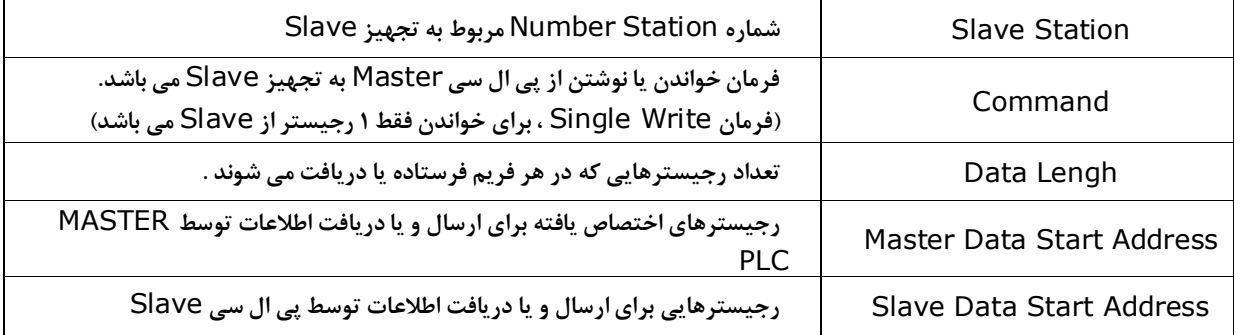

**آدرس رجیسترهای** PLC FATEK **در پروتوکل مدباس در جدول زیر مشاهده می نمایید.**

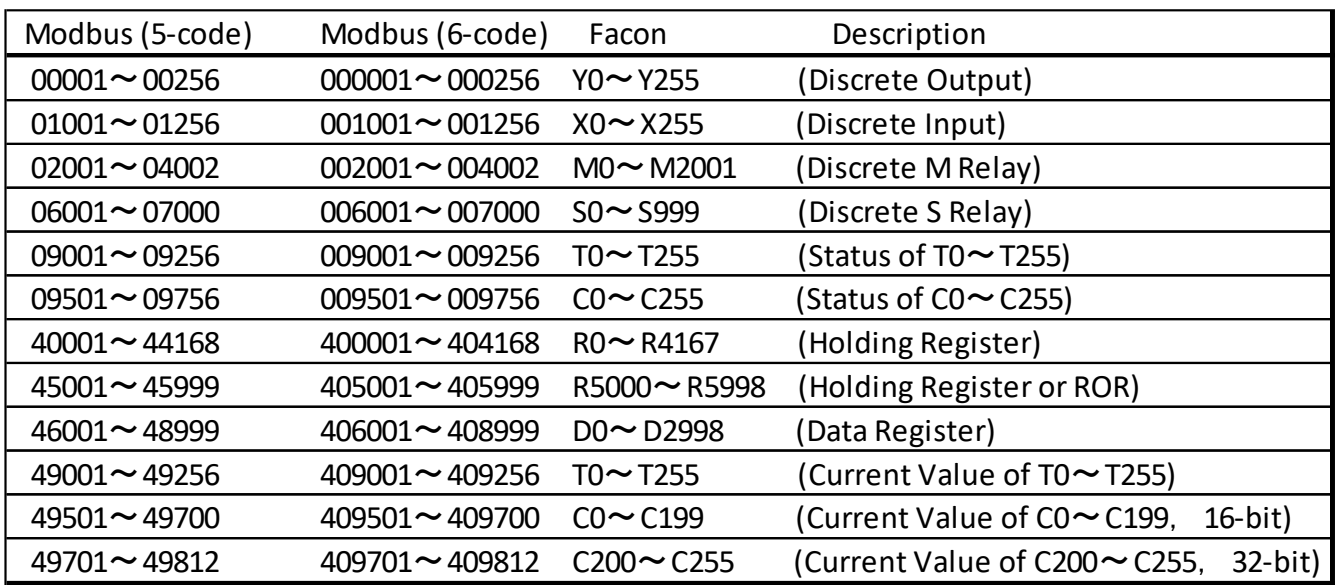

www.eza-co.com

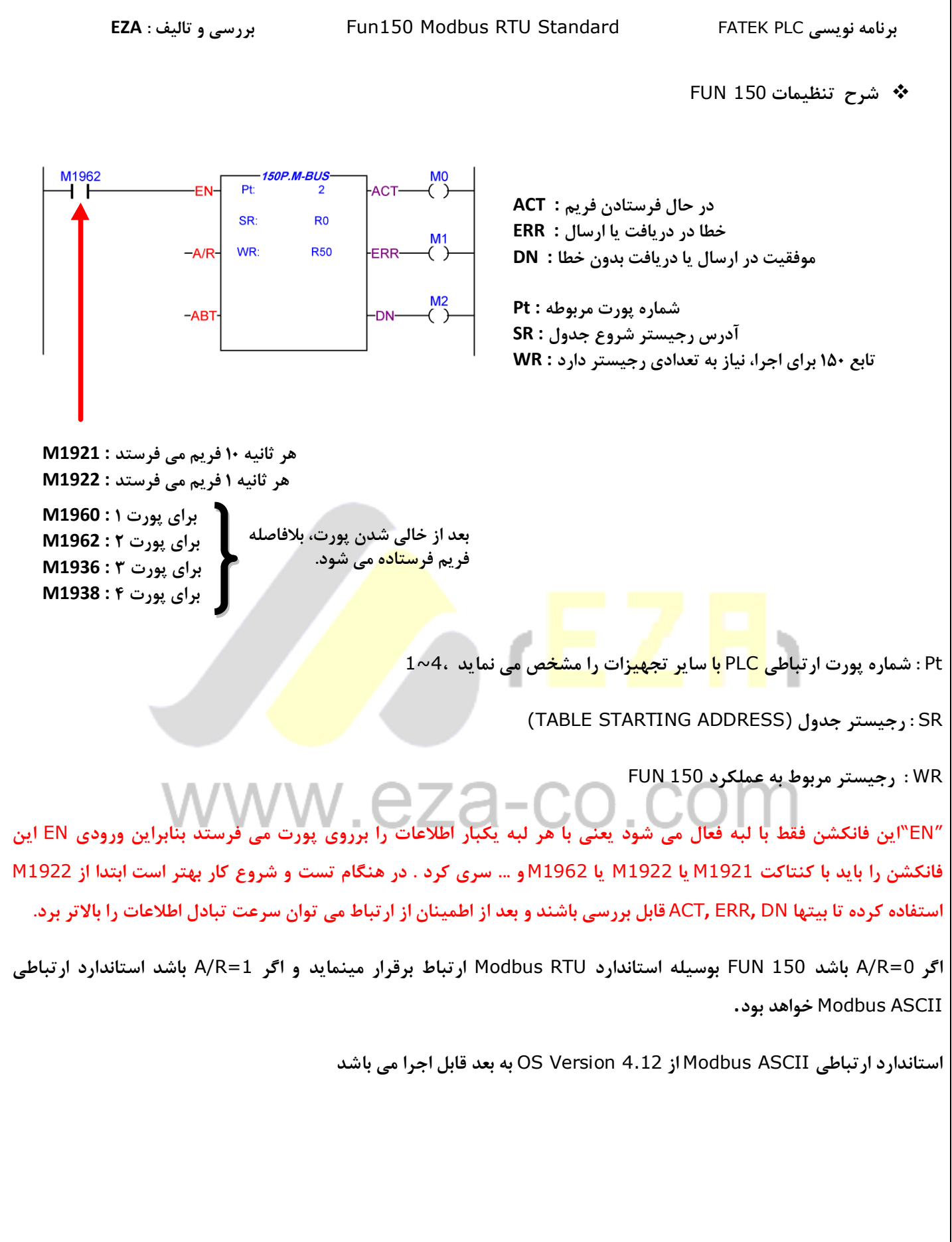